# **Spooky Family**

**Regole del Gioco (v1.7 - 28/08/2016)**

# **1. Presentazione**

L'obiettivo è ottenere una combinazione vincente su una linea vincente distribuita sui rulli . **Specifiche del gioco:**

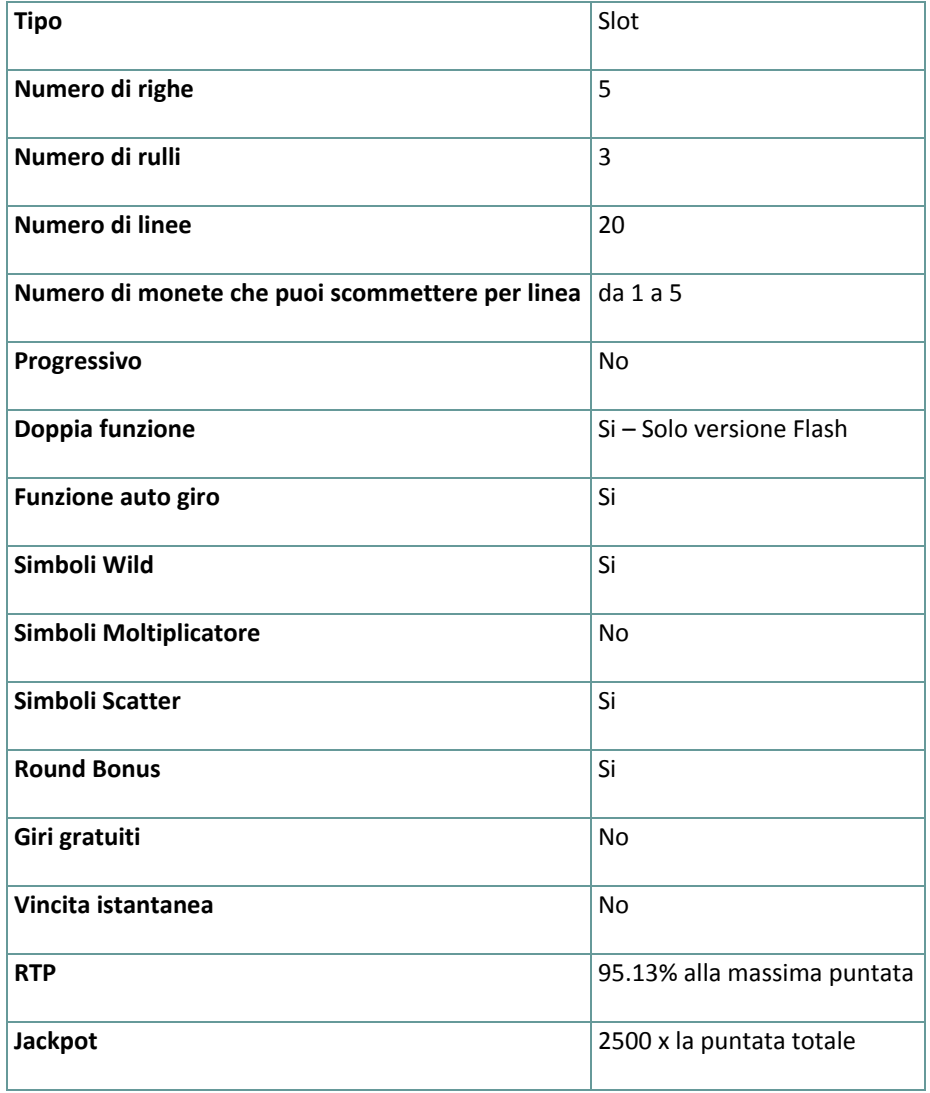

Questo gioco ti disconnette se non effettui alcuna azione per un numero specifico di minuti consecutivi (il numero varia in base alla giurisdizione); la funzione di ripristino della sezione salverà i progressi del gioco in modo che, quando lo ricaricherai la volta successiva, potrai continuare da dove hai lasciato .

In caso di difficoltà tecniche in seguito ad una interruzione della connessione, il gioco a cui stavi giocando viene salvato automaticamente e sarà ricaricato la prossima volta che stabilisci una connessione al server di gioco. Non potrai connetterti durante i 30 secondi successivi alla disconnessione .

**Nota**: In caso di malfunzionamento tutti i pagamenti, le giocate e le scommesse non ancora accettate sono annullate; tutte le scommesse instabili saranno rimborsate .

# **2. Come giocare**

**Nota:** Se non hai denaro a sufficienza per giocare ad un gioco, la scommessa può essere impostata per l'importo minimo selezionabile attraverso una finestra di dialogo informativa .

Tutte le linee vincenti pagano da sinistra a destra. Le vincite su linee differenti selezionate sono addizionate. Solo la combinazione vincente più alta su ogni linea selezionata viene ricompensata. Le vincite derivanti dagli Scatter e dai bonus sono sommati al bilancio totale .

### **2.1. Versione flash**

**Nota**: Nella barra delle informazioni situata sotto i principali pulsanti del gioco, puoi visualizzare la PUNTATA attuale, il SALDO e le VINCITE, nella tua valuta . Per giocare, segui questi passi:

**1.** Usa il pulsante **seleziona il valore della moneta** per scegliere il valore di una moneta. Il pulsante **seleziona il valore della moneta** si trova in basso a sinistra dello schermo principale del gioco e mostra il valore della

- **2.** Us ail pulsante **MONETE** per scegliere quante monete vuoi puntare su ciascuna linea attiva .
- **3.** Us ail pulsante **LINEE** per scegliere il numero di linee attive.

moneta attualmente selezionato.

- **4. Nota**: Il corrente importo scommesso, nella tua valuta, è mostrato nel riquadro **PUNTATA**.
- **5.** Clicca **GIRA** per piazzare la scommessa e girare i rulli una volta. Puoi cliccare il pulsante **PUNTATA MASSIMA** per piazzare la massima scommessa (tutte le linee attive e il massimo numero di monete per linea) per il valore della moneta selezionato attualmente e girare i rulli una volta .
- **6.** Clicca **INCASSA** per aggiungere le vincite al tuo bilancio o clicca **RADDOPPIA O ESCI** per cominciare il round.

L'importo totale vinto, nella tua valuta, second la tabella dei pagamenti, è mostrato nel riquadro **VINCITE**. Per ogni combinazione vincente, L'importo vinto è l'importo mostrato nella tabella dei pagamenti per quella combinazione vincente per il valore della moneta moltiplicato il numero di monete puntate per linea .

#### **2.1.1. Raddoppia funzione – solo versione flash**

Per avviare un round Raddoppia o Esci, dopo una vincita, clicca il pulsante **RADDOPPIA O ESCI** . Durante il round hai la possibilità di raddoppiare l'importo appena vinto .

Per raddoppiare la tua vincita, devi indovinare se la carta al centro è Rossa o Nera, puoi raddoppiare un massimo di cinque volte per ogni round .

Se indovini, l'importo guadagnato si raddoppia. Dopo una giusta supposizione, clicca RACCOGLI per terminare il round e raccogli la tua vincita. Se la tua supposizione è sbagliata, l'importo vinto viene perso e il round di Raddoppia o Esci termina .

**Nota**: Puoi cliccare su RACCOGLI subito dopo aver cominciato il round Raddoppia o Esci e perdere la possibilità di raddoppiare tue vincite .

La striscia in fondo mostra le carte precedenti; l'ultima carta è la prima a sinistra della striscia.

La funzione **Raddoppia** non è disponibile per le vincite del round Bonus .

Non puoi attivare il round Raddoppia o Esci mentre è attiva la funzione auto giro. Comunque, se fermi la funzione auto giro subito dopo una vincita e prima che questa venga aggiunta al tuo bilancio, puoi cominciare il round Raddoppia o Esci ed avere la possibilità di raddoppiare quell'ultima vincita .

### **2.2. Versione mobile**

**Nota**: Puoi visualizzare la Puntata totale e il Bilancio, nella tua valuta, in basso a sinistra dello schermo principale del gioco. Puoi vedere il Credito attuale, in monete, e l'attuale Vincita, nella tua valuta, in basso a destra dello schermo principale del gioco .

Per giocare, segui questi passi:

**1.** Clicca per andare al menu impostazioni e imposta la tua scommessa totale selezionando quanto segue :

- **○** il **valore della moneta**: a destra dell'attuale valore della moneta, clicca **+** per selezionare un valore della moneta più alto o clicca **–** per selezionarne uno più basso
- **○** Il numero di monete per **puntata** per linea: a destra dell'attuale valore di scommessa per linea, clicca + o – per selezionare un valore più alto o più basso
- **○** Il numero di **linee**: attive: a destra dell'attuale numero di linee attive, clicca + per selezionare un numero più alto oppure – per selezionare un numero più basso
- **2. Nota:** La puntata totale, in monete, è mostrata nel menu Impostazioni, nel riquadro **Puntata Totale**.

**3.** A destra della schermata principale, clicca il pulsante Gira per girare i rulli una volta. L'importo totale vinto, secondo la tabella dei pagamenti, è mostrato nel popup **Vincite** Per ogni combinazione vincente, l'importo vinto è l'importo mostrato nella tabella dei pagamenti per quella combinazione vincente, moltiplicato per il numero di monete puntate per linea moltiplicato per il valore della moneta. .

# **3. Simboli Speciali e Funzioni**

#### **3.1. Wild**

Il simbolo **Wild** rimpiazza qualunque altro simbolo eccetto Scatter e Bonus .

Quando un simbolo **Wild** appare ovunque sui rulli e non è parte di una combinazione vincente, si sposterà in un'altra posizione casuale e la vecchia posizione diventerà Wild. Solo un simbolo **Wild** può essere parte di una combinazione vincente .

### **3.2. Scatter**

Gli **Scatters** pagano ovunque sui rulli, una volta per giro, e le vincite sono moltiplicate per la scommessa totale. Le vincite degli Scatter sono mostrati nella tabella pagamenti .

#### **3.3. Bonus**

Da tre a cinque simboli **Bonus** ovunque sullo schermo innescano il Round Bonus. Gira la ruota per sfamare la famiglia degli animali domestici e vincere un importo casuale di contante (un numero casuale di monete, tra 5 e 2500, moltiplicato per la puntata totale)– l'importo vinto è aggiunto alle vincite totali, nella tua valuta .

### **3.4. Bonus Casuali**

Casualmente, dopo un giro, anche se non c'è alcuna combinazione vincente, hai la possibilità di vincere un numero di monete, tra 5 e 100, moltiplicate per la puntata totale, la vincita viene aggiunta alla vincita totale .

# **4. Funzione auto giro**

L'impostazione del limite di perdita permette lo stop della funzione gioco automatico quando il limite selezionato più le vincite cumulative meno le puntate cumulative è meno di 0.

## **4.1. Versione flash**

Clicca il pulsante **AUTO GIRO** per aprire la finestra IMPOSTAZIONI AUTO GIRO dove puoi impostare la funzione . Nella finestra IMPOSTAZIONI AUTO GIRO, puoi impostare quanto segue:

- **Limite di perdita** inserisci un numero per Il valore del limite di perdita o usa i pulsanti delle frecce destra e sinistra per selezionare un numero per il valore del limite di perdita.
- **Ferma se la VINCITA raggiunge** per abilitare questa funzione, clicca il pulsante a sinistra e poi inserisci un numero per il valore della VINCITA o utilizza le frecce destra e sinistra per selezionare un valore per la VINCITA. Clicca di nuovo il pulsante a sinistra per disabilitarlo
- **Ferma se viene vinto un JACKPOT** (solo per i giochi con Jackpot Progressivo o con uno specifico valore del Jackpot mostrato) – per abilitare questa funzione, clicca il pulsante sul lato sinistro; cliccalo di nuovo per disabilitare
- **Numero di GIRI AUTOMATICI da giocare** Utilizza i pulsanti frecce destra e sinistra per selezionare il numero di giri automatici

Clicca INIZIA per chiudere la finestra delle IMPOSTAZIONI AUTO GIRO e avviare la funzione con la scommessa e il numero di autogiri attualmente selezionati o clicca ANNULLA per chiudere la finestra senza aviare la funzione . Clicca il pulsante **STOP** per interrompere la funzione in qualsiasi momento; xx rappresenta il numero rimanente di autogiri e yy rappresenta il numero di autogiri da giocare che hai selezionato nella finestra IMPOSTAZIONI AUTO GIRO .

### **4.2. Versione mobile**

Per impostare la funzione **Giro auto**, accedere al menu delle impostazioni e scorrere fino alla sezione del gioco automatico.

Nella sezione del Gioco automatico è possibile impostare i seguenti elementi:

- **Numero di giri automatici da giocare** A destra dell'attuale valore del **Giro Automatico**, clicca **+** per selezionare un valore più alto o clicca **-** per selezionarne uno più basso
- **Limite di perdita**:
	- a destra dell'attuale valore del limite del credito corrente, tocca **+** per selezionare un valore più alto o clicca **-** per selezionare un valore più basso
	- tocca il valore del limite del credito corrente, usa il tastierino numerico sullo schermo per inserire il valore e poi conferma la tua selezione; tocca la X per chiudere il tastierino numerico sullo schermo senza confermare l'immissione
- **Interrompi se la vincita raggiunge** per attivare questa impostazione, tocca il pulsante a sinistra (toccandolo ancora una volta disattiverai l'opzione) e potrai
- a destra dell'attuale valore limite della Vincita, clicca **+** per selezionare un valore più alto o clicca  per selezionare un valore più basso
- clicca l'attuale valore limite della Vincita, utilizza il tastierino numerico dello schermo per inserire un valore e poi conferma la tua selezione; clicca X per chiudere il tastierino numerico dello schermo senza confermare

● **Ferma se viene vinto un JACKPOT** - (solo per i giochi con i Jackpot progressivi); per attivare l'impostazione, tocca il pulsante a sinistra; tocca nuovamente il pulsante per disattivare l'opzione

Per avviare la funzione **Giro auto** utilizzando la puntata corrente, toccare **ATTIVA**. Per interrompere le funzione

**Giro auto** in qualsiasi momento, nella schermata del gioco principale, toccare . **Nota:** il numero dei giri automatici rimanenti viene visualizzato nella parte inferiore al centro della schermata.

# **5. Altri pulsanti del gioco**

### **5.1. Versione flash**

Sono disponibili i seguenti pulsanti:

- *i* clicca per aprire la tabella delle vincite dove puoi vedere:
	- informazioni circa il pagamento per le combinazioni vincenti, in monete
	- informazioni circa eventuali funzioni speciali esistenti o simboli speciali e i loro pagamenti o speciali ricompense
	- le linee di gioco e brevi regole del gioco
- **STOP** (disponibile solo mentre i rulli stanno girando) clicca questo pulsante per fermare i rulli più in fretta
- **SKIP** (disponibile durante l'animazione delle vincite) clicca questo pulsante per saltare l'animazione
- Pulsante **finestra impostazioni** nell'angolo in alto a destra dello schermo principale del gioco, clicca il pulsante **impostazioni** per aprire la finestra dove puoi impostare il volume dei suoni, visualizzare la cronologia del gioco o vedere le regole dettagliate
- **Nota**: Per chiudere la finestra delle Impostazioni, puoi cliccare ovunque sullo schermo principale del gioco, o, nell'angolo in alto a sinistra della finestra delle Impostazioni, cliccare sul pulsante **return**.
- **pulsante audio** nella finestra delle Impostazioni, clicca **AUDIO** per aprire il pannello **suoni e volume** dove puoi usare i cursori per impostare le Vincite, il Gioco e i suoni di Background o il Volume generale; clicca SALVA per salvare qualsiasi cambiamento hai fatto
- **Nota**: Per attivare o disattivare velocemente tutti i suoni del gioco, nella finestra delle Impostazioni, clicca il pulsante mostrato nel lato destro dell'AUDIO .
- pulsante **regole** nella finestra Impostazioni, clicca **REGOLE** per visualizzare, in una nuova finestra del browser, le regole del gioco dettagliate
- pulsante **cronologia** (solo in modalità reale) nella finestra Impostazioni, clicca **CRONOLOGIA** per visualizzare la cronologia del gioco

● pulsante **schermo intero** nella finestra Impostazioni, clicca **SCHERMO INTERO** per andare alla modalità schermo intero; per uscire, clicca di nuovo il pulsante, o premi ESC sulla tastiera

### **5.2. Versione mobile**

Sono disponibili i seguenti pulsanti:

– nella schermata principale, clicca il pulsante **Home** per chiudere il gioco e aprire la homepage del sito, nella stessa finestra del browser,

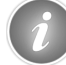

– nello schermo principale, clicca il pulsante **Info** per aprire la tabella dei pagamenti dove puoi visualizzare:

- informazioni circa il pagamento per le combinazioni vincenti, in monete
- informazioni su eventuali funzioni speciali esistenti o simboli speciali e il loro pagamento o specifiche ricompense
- le linee del gioco e brevi regole

– sullo schermo principale, clicca il pulsante **Schermo Intero** per visualizzare la finestra del gioco in modalità schermo intero; clicca di nuovo per ritornare alla modalità normale

– nel menu impostazioni, clicca il pulsante **orologio** per visualizzare la cronologia del gioco

– nella tabella dei pagamenti, clicca il pulsante **Regole** per visualizzare le regole dettagliate del gioco in una nuova finestra

– nel menu delle impostazioni o nella tabella pagamenti, clicca questo pulsante per tornare alla schermata

#### principale

– clicca questo pulsante per confermare e chiudere qualsiasi riquadro di dialogo mostrato durante il gioco

– clicca questo pulsante per attivare il volume generale del gioco (puoi anche andare al menu impostazioni e attivare o disattivare l'Audio